## **How can I change the maximum file upload size?**

## **1st.- Within the course, Edit Settings.**

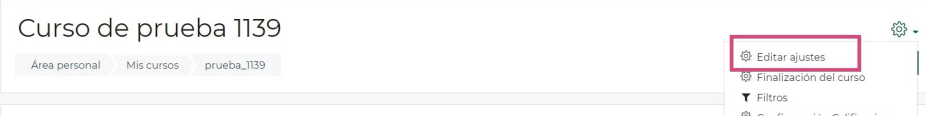

**2nd.- In Edit Settings, we look for the option "Files and upload". And we select the maximum size we want.**

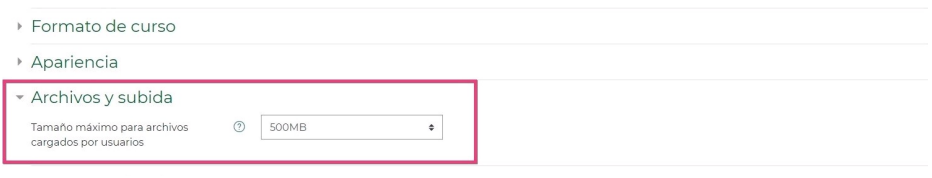

Categoría PLATEA PDI